# <span id="page-0-3"></span>**HowTOs**

- [DistributeMe HOWTOs](#page-0-0)
	- [Got stack trace when executing RemoteTest](#page-0-1)
		- [PROBLEM:](#page-0-2)
		- [POSSIBLE CAUSES](#page-1-0)
		- [SOLUTION](#page-1-1)
	- [How to install and use DistributeMe registry locally](#page-2-0)
		- [PROBLEM:](#page-2-1)
		- [ANSWER:](#page-2-2)

This page is outdated, use FAQ instead.

## <span id="page-0-0"></span>DistributeMe HOWTOs

This document stands for resolving difficult problems or answers questions that you might have regarding DistributeMe product. The structure of the document is pretty simple. Each section of this document describes a problem or a question and then the ways the problem can be solved.

[#toc](#page-0-3)

⊕

### <span id="page-0-1"></span>Got stack trace when executing RemoteTest

#### <span id="page-0-2"></span>PROBLEM:

When executing it I got the following exception stack trace:

CLIENT: Call to add method Exception in thread "main" java.lang.RuntimeException: Couldn't lookup delegate because: Can't lookup service in the target rmi registry for an instance of org\_distributeme\_demo\_GettingStartedService at test.anotheria.net:80 at org.distributeme.demo.generated.RemoteGettingStartedServiceStub.getDelegate(Unknown Source) at org.distributeme.demo.generated.RemoteGettingStartedServiceStub.add(Unknown Source) at sun.reflect.NativeMethodAccessorImpl.invoke0(Native Method) at sun.reflect.NativeMethodAccessorImpl.invoke(Unknown Source) at sun.reflect.DelegatingMethodAccessorImpl.invoke(Unknown Source) at java.lang.reflect.Method.invoke(Unknown Source) at net.java.dev.moskito.core.predefined.ServiceStatsCallHandler.invoke(ServiceStatsCallHandler.java:74) at net.java.dev.moskito.core.dynamic.MoskitoInvokationProxy.invoke(MoskitoInvokationProxy.java:165) at \$Proxy5.add(Unknown Source) at org.distributeme.demo.test.DimeTester.test(Unknown Source) at org.distributeme.demo.test.RemoteTest.main(Unknown Source) Caused by: java.lang.RuntimeException: Can't lookup service in the target rmi registry for an instance of org\_distributeme\_demo\_GettingStartedService at org.distributeme.demo.generated.RemoteGettingStartedServiceStub.lookup(Unknown Source)  $.11$  more Caused by: java.rmi.ConnectException: Connection refused to host: 127.0.1.1; nested exception is: java.net.ConnectException: Connection refused: connect at sun.rmi.transport.tcp.TCPEndpoint.newSocket(Unknown Source) at sun.rmi.transport.tcp.TCPChannel.createConnection(Unknown Source) at sun.rmi.transport.tcp.TCPChannel.newConnection(Unknown Source) at sun.rmi.server.UnicastRef.newCall(Unknown Source) at sun.rmi.registry.RegistryImpl\_Stub.lookup(Unknown Source)  $12$  more Caused by: java.net.ConnectException: Connection refused: connect at java.net.PlainSocketImpl.socketConnect(Native Method) at java.net.PlainSocketImpl.doConnect(Unknown Source) at java.net.PlainSocketImpl.connectToAddress(Unknown Source) at java.net.PlainSocketImpl.connect(Unknown Source) at java.net.SocksSocketImpl.connect(Unknown Source) at java.net.Socket.connect(Unknown Source) at java.net.Socket.connect(Unknown Source) at java.net.Socket.<init>(Unknown Source) at java.net.Socket.<init>(Unknown Source) at sun.rmi.transport.proxy.RMIDirectSocketFactory.createSocket(Unknown Source) at sun.rmi.transport.proxy.RMIMasterSocketFactory.createSocket(Unknown Source) ... 17 more

#### How can I make the interraction work?

#### [#toc](#page-0-3)

#### <span id="page-1-0"></span>POSSIBLE CAUSES

- No rmiregistry started locally
- Wrong IP address is registered in the DistributeMe registry

#### [#toc](#page-0-3)

#### <span id="page-1-1"></span>**SOLUTION**

Still having the same issue? Check the following ...

Open your web browser and visit the web page<http://test.anotheria.net/distributeme/registry/list>. The response of the web page might look like.

<?xml version="1.0"?><services><service id="org\_distributeme\_demo\_GettingStartedService" host="127.0.1.1"/></services>

The cause of the problem is that the IP address 127.0.1.1 cannot be used for remote interraction. To resolve just this problem do the following:

- visit the web page [http://test.anotheria.net/distributeme/registry/unbind?serviceId=org\\_distributeme\\_demo\\_GettingStartedService&host=127.0.1.1](http://test.anotheria.net/distributeme/registry/unbind?serviceId=org_distributeme_demo_GettingStartedService&host=127.0.1.1) to unregister the server side in the DistributeMe registry. Make sure you specify correct serviceId and IP address in the request parameters. You should get "SUCCESS" in the response;
- visit another web page [http://test.anotheria.net/distributeme/registry/bind?serviceId=org\\_distributeme\\_demo\\_GettingStartedService&host=10.](http://test.anotheria.net/distributeme/registry/bind?serviceId=org_distributeme_demo_GettingStartedService&host=10.1.13.43) [1.13.43](http://test.anotheria.net/distributeme/registry/bind?serviceId=org_distributeme_demo_GettingStartedService&host=10.1.13.43) to register the server side with the correct IP address that can be used from the client side. In the case that is described the IP address of the server side Ubuntu machine is 10.1.13.43. This IP address can be retrieved with "ifconfig" command in Ubuntu shell. Current WinXP machine is
	- located on the same network at 10.1.13.38 and can easyly connect the server side on the same LAN.

Now test the web page again <http://test.anotheria.net/distributeme/registry/list>. You shoud see the following XML in response:

<?xml version="1.0"?><services><service id="org\_distributeme\_demo\_GettingStartedService" host="10.1.13.43"/></services>

Then restart your RemoteTest client.

If you still having problems check your /etc/hosts file on Ubuntu machine and replace the line

127.0.1.1 igorlap

#### with the line

10.1.13.43 igorlap

The hosts file maps IP addresses to host names so in my case that was just a wrong mapping

#### Good luck!

[#toc](#page-0-3)

#### <span id="page-2-0"></span>How to install and use DistributeMe registry locally

#### <span id="page-2-1"></span>PROBLEM:

My client does not want to use the standard DistributeMe registry which is located at test.anotheria.net:80.

[#toc](#page-0-3)

#### <span id="page-2-2"></span>ANSWER:

Build distributeme.war and install it on your local tomcat. Just use the following steps:

- get distributeme project from our SVN repository <http://svn.anotheria.net/opensource/distributeme/trunk>as ~/projects/dime/distributeme folder
- perform commands

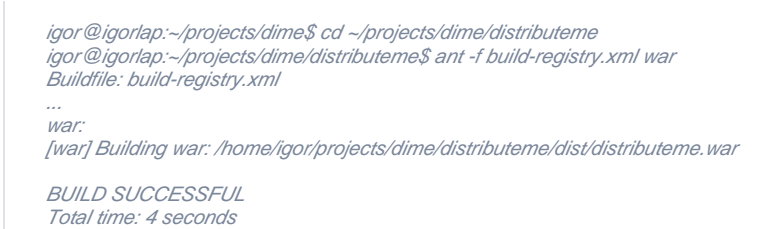

Then deploy the just built distributeme.war file to webapps directory of your tomcat instance.

Start tomcat if it is not started already. Check the port number used for HTTP in the conf/server.xml file that comes with your tomcat instance. That port number and the host name or IP address where tomcat is started should be specified in the distributeme.json configuration file.

This is just an example:

#### **/etc/distributeme.json**

```
 registryContainerPort: 8080,
registryContainerHost: "10.1.13.57",
```
10.1.13.57 - is the machine where tomcat server is started and distributeme.war is deployed to it. 8080 is the port number used for HTTP protocol by that tomcat instance.

Good luck!

[#toc](#page-0-3)

{

}